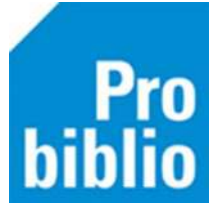

# **FAQ SchoolWise client opstarten en inloggen**

# **Vraag: Kan ik de gebruikersnaam en wachtwoord opslaan?**

Oplossing:

• Gebruikersnaam en wachtwoord kunnen worden opgeslagen zodat deze niet telkens handmatig moeten worden ingevoerd bij het opstarten van de client. Bekijk de handleiding 'Opstarten en inloggen' op [BibliotheekWijzer.](https://bibliotheekwijzer.nl/schoolwise-servicepagina/schoolwise-installeren/)

### **Vraag: De schoolWise client start niet automatisch op, maar onderstaand scherm wordt getoond.**

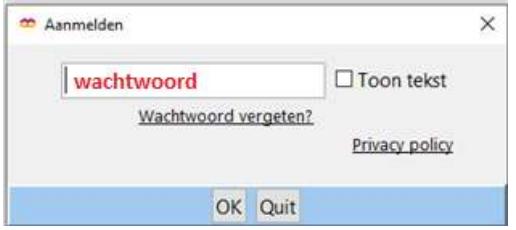

Oplossing:

- Vul niets in, maar klik op 'OK'
- Het aanmeldscherm met twee invulvelden verschijnt.
- Vul in het eerste veld de gebruikersnaam en in het tweede veld het wachtwoord.
- Tip: zet een vinkje bij 'Toon tekst' om te kunnen inzien wat je typt.
- Zet ook het vinkje aan bij 'Bewaar wachtwoord'.
- Klik op OK.
- Sluit de schoolWise client af en start deze opnieuw op met het icoontje op het bureaublad.
- Er wordt nu automatisch opgestart naar de schoolWise zelfbediening.

# **Vraag: Ik wil tijdelijk inloggen met een andere (persoonlijke) gebruikersnaam, maar de opgeslagen inloggegevens niet verwijderen.**

Oplossing:

- Sluit (als deze in gebruik is) de zelfbediening af met de toets combinatie ALT+F4
- Ga naar vestigingsbeheer > werkplekbeheer > andere gebruiker

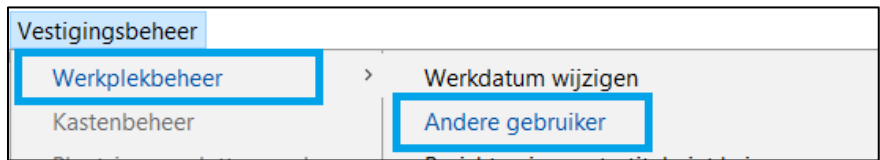

- Het aanmeldscherm verschijnt weer
- Vul de tijdelijke (persoonlijke) gebruikersnaam en wachtwoord in
- Bewaar het wachtwoord NIET!
- Klik op OK

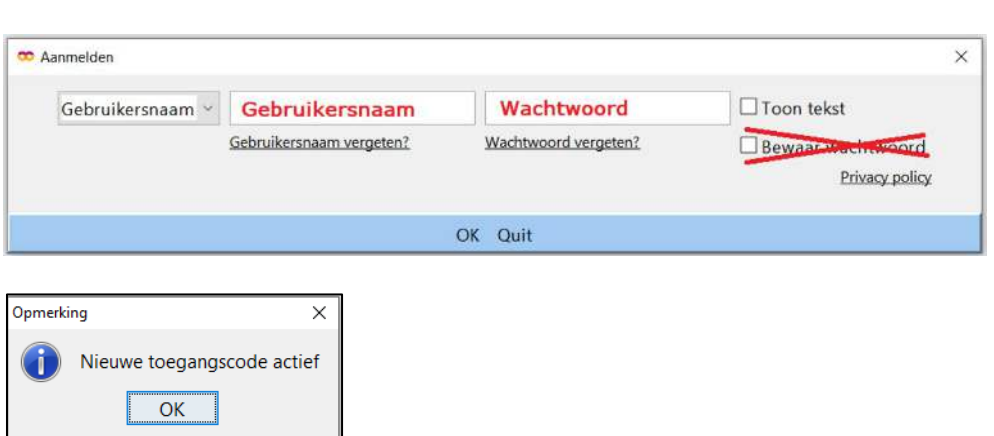

• Na dat de client is afgesloten, zal er weer automatisch opgestart worden met de oorspronkelijke (beperkte) toegangscode.

# **Vraag: Als de schoolWise client opstart, start de zelfbediening niet automatisch op. Dit scherm wordt getoond:**

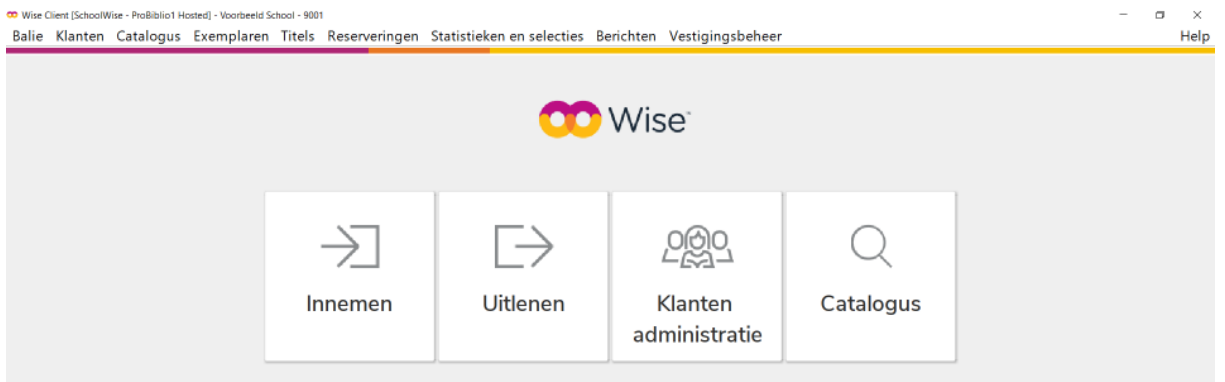

Oplossing:

- Start de schoolWise zelfbediening via Balie > Zelfbediening.
- Volg de stappen uit de handleiding 'Zelfbediening instellen' op [Bibliotheekwijzer.](https://bibliotheekwijzer.nl/schoolwise-servicepagina/schoolwise-installeren/)

#### **Vraag: Hoe kan de schoolWise zelfbediening worden afgesloten?**

Oplossing:

• Sluit de zelfbediening af met de toets combinatie ALT+F4 óf door EXIT te typen gevolgd door een Enter.

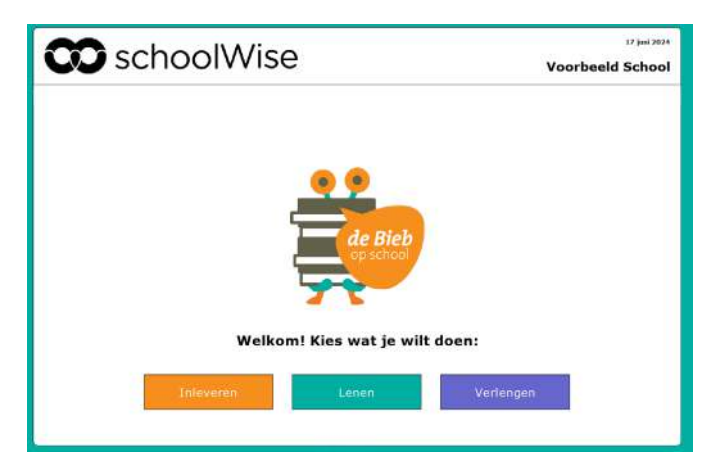